# **KJ Software Help Guide**

## **INTRODUCTION**

This short guide is designed to give you, the KJ (karaoke host) that wishes to move to a digital karaoke show, a head start on the best way to make use of your new software. This guide assumes you have already followed the "Quick Start Guide" and have successful installed, configured, and unlocke[d Power CD+G Burner,](http://www.pilotkaraoke.com/p-13-power-cdg-burner.aspx) [Siglos Karaoke Professional,](http://www.pilotkaraoke.com/p-18-siglos-karaoke-professional.aspx) an[d Pilot Song File Processor.](http://www.pilotkaraoke.com/p-20-pilot-song-file-processor.aspx) If not, please refer to the "Quick-Start Guide" before proceeding. (THIS GUIDE IS INTENDED TO SUPPLEMENT THE HELP BUILT INTO THESE PROGRAMS.) (THESE PROGRAMS ARE AVAILABLE FROM KARAOKEPILOT.COM IF YOU HAVE NOT YET PURCHASED THEM.)

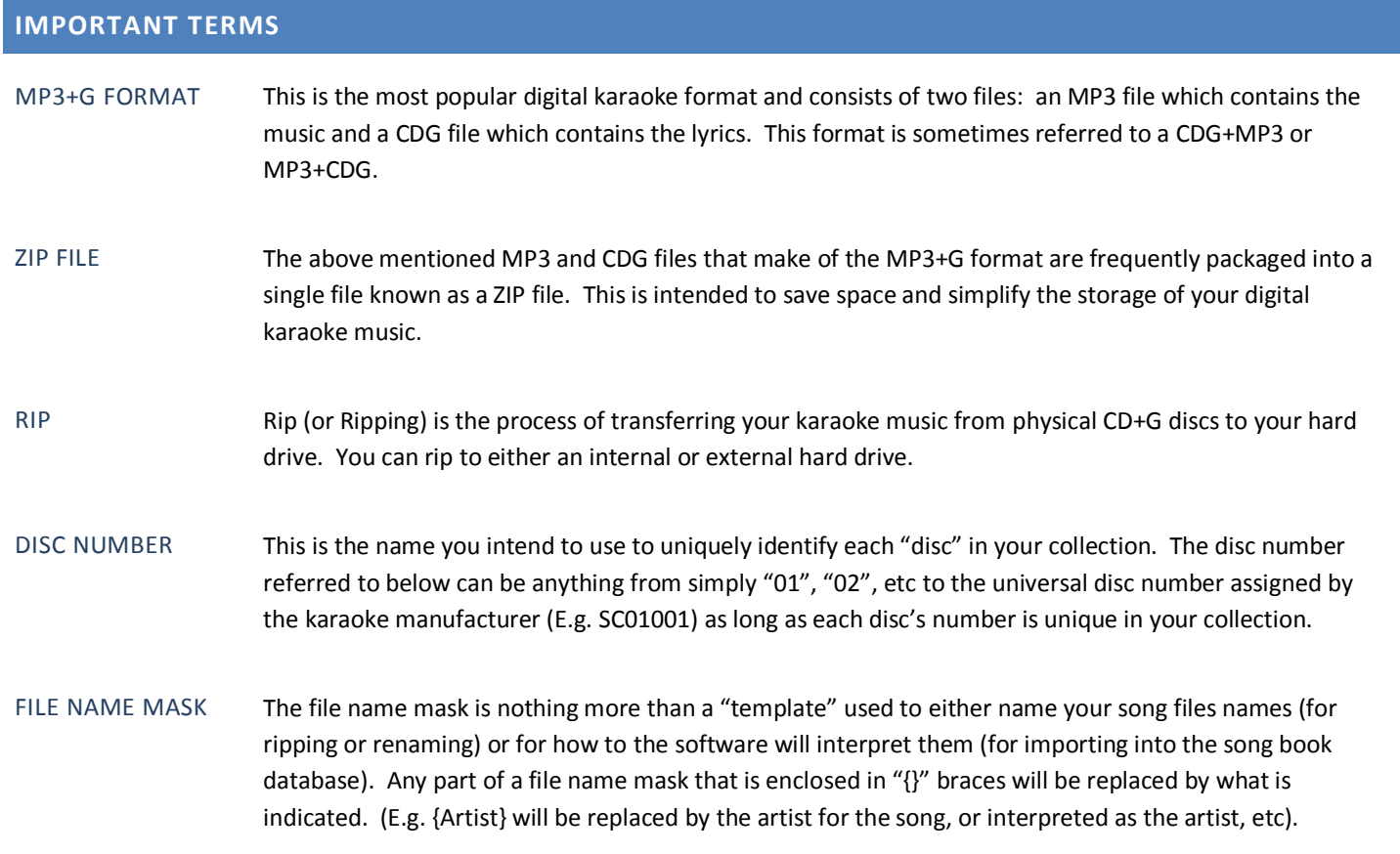

## **PROCESS OVERVIEW**

Converting all your CD+G discs to a digital format for hosting a completely digital show is a fairly simple process when you follow the steps below. You will first rip each disc to your hard drive into its own folder (named with the disc's number). Then you will process all the song files with Pilot Song File Processor, editing the songs as necessary to look the way you want. Finally, you will import into Siglos Karaoke Professional's database.

### **PROCESS DETAILS**

#### *Step 1: Rip your CD+G Discs to your hard drive*

You will use Power CD+G Burner to rip each of your CD+G discs to your hard drive. The best way to do this is to create a folder on your hard drive to "contain" all of your karaoke music (e.g. "C:\Karaoke Music"). Within this folder, you need to create a SEPARATE folder for each disc you rip. Name each of these folders with the Disc Number you will use to identify each disc in your collection.

# **KJ Software Help Guide**

(e.g. "C:\Karaoke Music\01", "C:\Karaoke Music\02", etc) You can use anything that works for you as the disc number, as long as they are all unique.

Once you have created the folder for at least the disc you are currently ripping, you can then use Power CD+G Burner to actually rip the disc. Be sure to set the "Output folder" to the folder you just created for the disc you are ripping. In addition, we highly recommend using either the "CDG+MP3" or the "ZIP" output format. Do not change the default file name mask. (REFER TO THE POWER CD+G BURNER USER'S GUIDE FOR DETAILS ON HOW TO RIP CD+G DISCS).

## *Step 2: Process your song files with Pilot Song File Processor*

Once you've successfully ripped all your discs to your hard drive, you are ready to process them into Pilot Song File Processor. This allows you to very easily edit the song titles, artists, etc, ensure all your digital song files are named consistently, for a perfect import into Siglos Karaoke Professional!

You can process all your files at one time, or one folder at a time, either way will work. Using Pilot Song File Processor, specify the following option for the most optimum file import into Siglos Pro (options not mentioned here are your discretion):

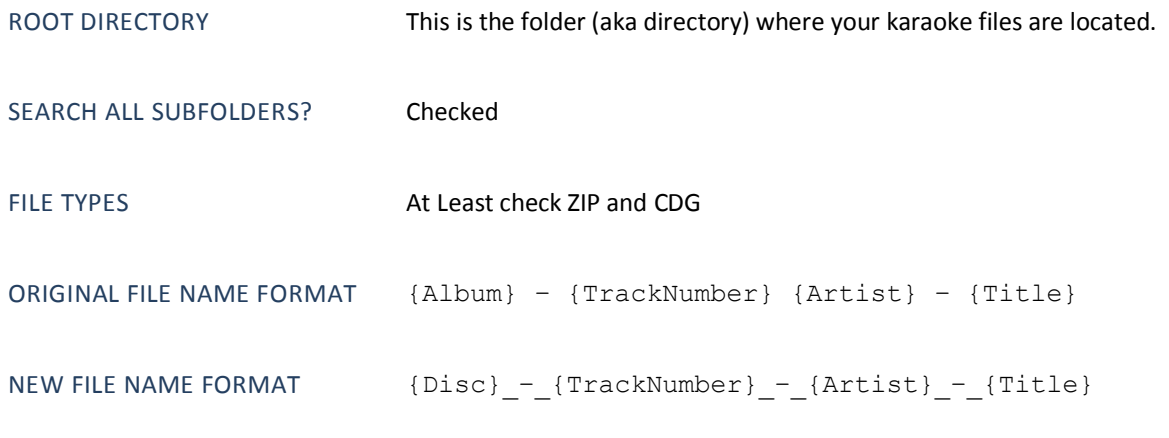

(YOU CAN ALSO TEST TO ENSURE THE IMPORT PROCESS WILL CORRECTLY INTERPRET YOUR FILE NAMES BEFORE IMPORTING. REFER TO THE PILOT SONG BOOK CREATOR HELP FILE FOR DETAILS).

If prompted, edit the titles, artists, etc to your liking.

### *Step 3: Import into Siglos Karaoke Professional*

In Siglos Karaoke Professional use the "Import Songs" feature to bring your music into its database. Be sure to place a check box by "MP3+G" and "ZIP" in "File Types to include". IMPORTANT: Clear the check box by "Read title/artist data from ID3 tags in MP3 files". If this is inadvertently checked, your songs will not be named consistently in the song database. For the Name parsing rule use "DiscID - Track - Artist - Title". (Select " - " from the drop down combo boxes.)

## **CONCLUSION**

Once you've completed this one-time process you will be at the cutting edge of KJ technology and will find your karaoke shows are MUCH easier to run than when you had to use CDs. If you have any questions about this process, feel free to email us at [support@pilotkaraoke.com.](mailto:support@pilotkaroake.com) Note that you can also use Pilot Song Book Creator to do the file name conversion if you would like to build song books for your collection.